# <span id="page-0-0"></span>**kpireport**

*Release 0.1.8*

**KPI Reporter LLC**

**Sep 13, 2021**

# **GETTING STARTED**

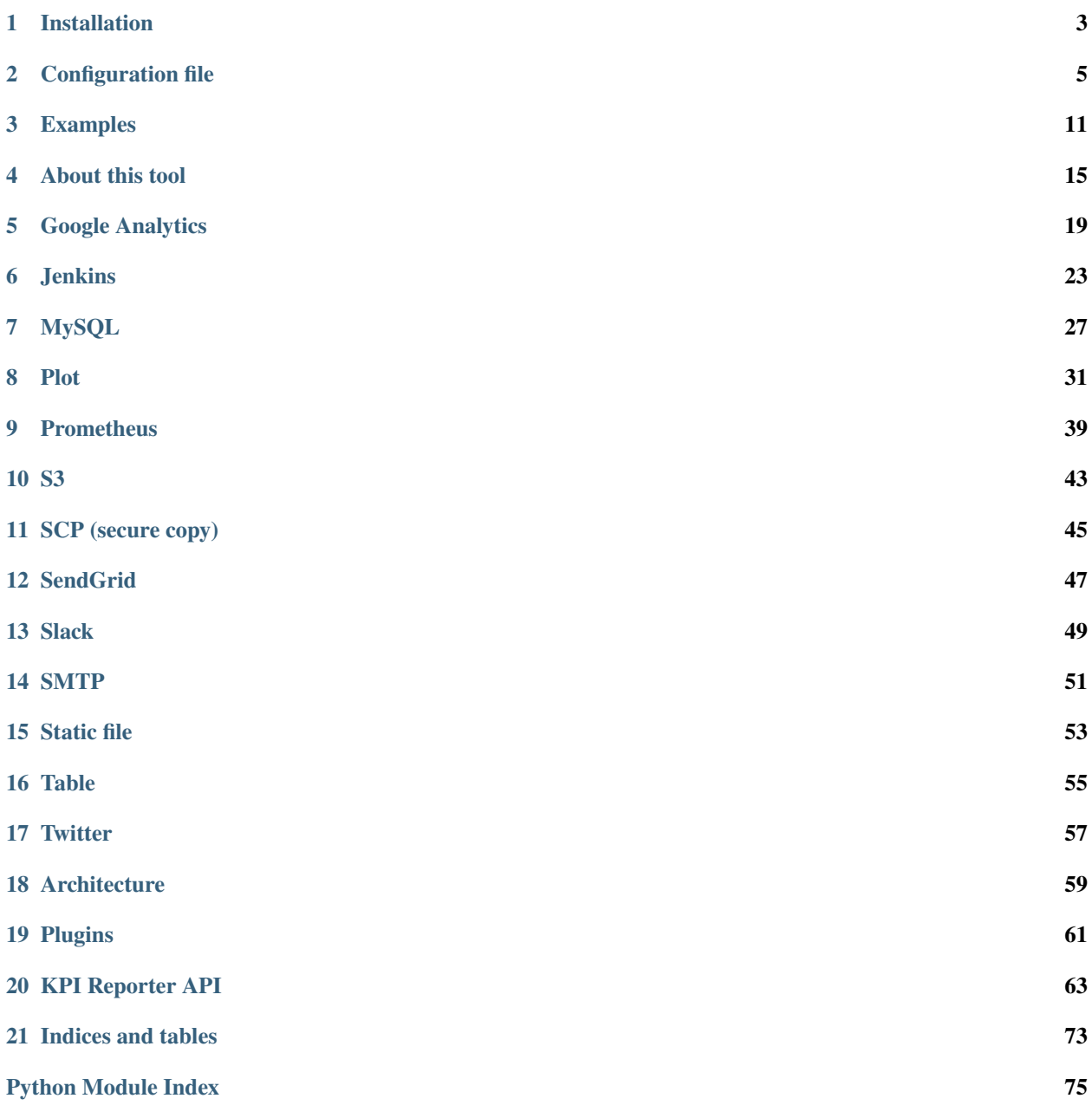

**[Index](#page-80-0) 77**

KPI Reporter is a **dev-friendly**, **on-premises** tool for for crafting automated reports.

Support for a variety of reporting sources is built-in, including, e.g., *[MySQL databases](#page-30-0)*, *[Prometheus metrics](#page-42-0)*, and the *[Jenkins API](#page-26-0)*. Reports can be sent via email (with plugins for *[SMTP](#page-54-0)* and *[SendGrid](#page-50-0)*), *[Slack](#page-52-0)*, or simply rendered as *[HTML](#page-56-0)*.

**Note: Author note**: I created this tool after being surprised that there was a distinct lack of simple developer-friendly reporting tools for communicating business and/or operational KPIs. I hope you find it useful as well. For more information, see *[Motivation](#page-18-1)*.

### **ONE**

### **INSTALLATION**

<span id="page-6-0"></span>KPI Reporter is a Python module that is installable via pip:

pip install kpireport

### <span id="page-6-1"></span>**1.1 Docker**

A [Docker image](https://hub.docker.com/repository/docker/kpireporter/kpireporter) is available on DockerHub with all dependencies required by all available plugins.

# **1.2 Usage**

Invoking the installed bin script without any arguments will default to generating a report over a window ending at the current date and starting at one week ago. To specify different windows, use the --start-date and --end-date options.

```
# Generate report over last 7 days (default)
kpireport --config-file my-report.yaml
# Generate report from last week
kpireport --config-file my-report.yaml \setminus--start-data $(date +%Y-%m-%d -d'-2 week') \
  --end-date $(date +%Y-%m-%d -d'-1 week')
```
If you do not specify a --config-file option, the tool will attempt to find a configuration in the following locations (in order):

1. ./config.yaml

2. /etc/kpireporter/config.yaml

If using the *[Docker image](#page-6-1)*, the configuration file can be mounted in to one of these locations:

```
docker run --rm -v my-config.yaml:/etc/kpireporter/config.yaml \
 kpireporter/kpireporter:edge
```
### **1.2.1 Installing licenses**

**Important:** Your license file should be kept secret! If you post your license file online or in a source code repository, anyone could steal your license. If you would like to request a new license in case of compromise, you can [send an](mailto:help@kpireporter.com) [email here.](mailto:help@kpireporter.com)

By default, KPI Reporter looks for a license files (ending in .pem or .key) in /etc/kpireporter. The *last file found* is used. This allows you to name your license files by date if you want.

mv path/to/license.pem /etc/kpireporter/

If using the *[Docker image](#page-6-1)*, you can mount the license file inside the container:

```
docker run --rm -v license.pem:/etc/kpireporter/license.pem:ro \
 kpireporter/kpireporter:
```
You can also use the  $-\text{license-file}$  flag to load the license from a different location.

kpireport --license-file path/to/license.pem [...args]

### **1.3 Plugins**

If you are not using the distributed Docker image, and are installing KPI Reporter via pip, you will have to install some small set of additional plugins to get started. Two simple plugins you may want are the *[Plot](#page-34-0)* and *[Static file](#page-56-0)* ones.

Plugins provided as part of KPI Reporter project are prefixed kpireport-, and so are installed like the following:

```
# Install KPI reporter with MySQL, Prometheus and SendGrid plugins
pip install \
 kpireport \
 kpireport-mysql \
 kpireport-prometheus \
  kpireport-sendgrid
```
**Note:** It is possible to install all available plugins via the all extra:

pip install kpireport[all]

In practice due to how pip handles (or doesn't handle) cross-dependencies this can be tricky. It may be better to install some "core" plugins first before attempting:

pip install kpireport kpireport-static && pip install kpireport[all]

**TWO**

### **CONFIGURATION FILE**

<span id="page-8-0"></span>A report is declared entirely within a YAML file consisting of a few main sections: datasources, views, and outputs. In each section, you can declare as many plugin instances as you wish (to e.g., declare multiple database *[Datasources](#page-69-0)* or multiple *[Plot](#page-34-0)* visualizations in your report). As dictated by the [YAML spec,](https://yaml.org/spec/1.2/spec.html#id2759669) duplicate keys (IDs) are not allowed; ensure that each plugin instance has its own ID unique to its section.

**Note:** It is possible to specify multiple configuration files when generating a report. In this case, the configurations are merged together, with the last file taking priority:

kpireport -c base-config.yaml -c extra-config.yaml

# **2.1 A full example**

For more examples see *[Examples](#page-14-0)*.

```
---
title: My report
datasources:
 db:
    plugin: mysql
    args:
     host: 127.0.0.1
  jenkins:
    plugin: jenkins
    args:
     host: 127.0.0.1:8000
views:
 line_plot:
    title: A line plot
    plugin: plot
    args:
      # Note that this refers to the "db" datasource registered above.
      datasource: db
      query: |
        select time, value from my_db.my_table
        where time > {from} and time < {to}
```
(continues on next page)

(continued from previous page)

```
results_table:
    title: A table of values
    plugin: table
    args:
      # Note that this refers to the "db" datasource registered above.
     datasource: db
     query: |
       select count(value), value from my_db.my_table
       where time > {from} and time < {to}
       group by value
outputs:
 mail:
   plugin: smtp
    args:
      smtp_host: 127.0.0.1
      smtp_port: 1025
```
# **2.2 Schema**

# **2.2.1 Configuration file**

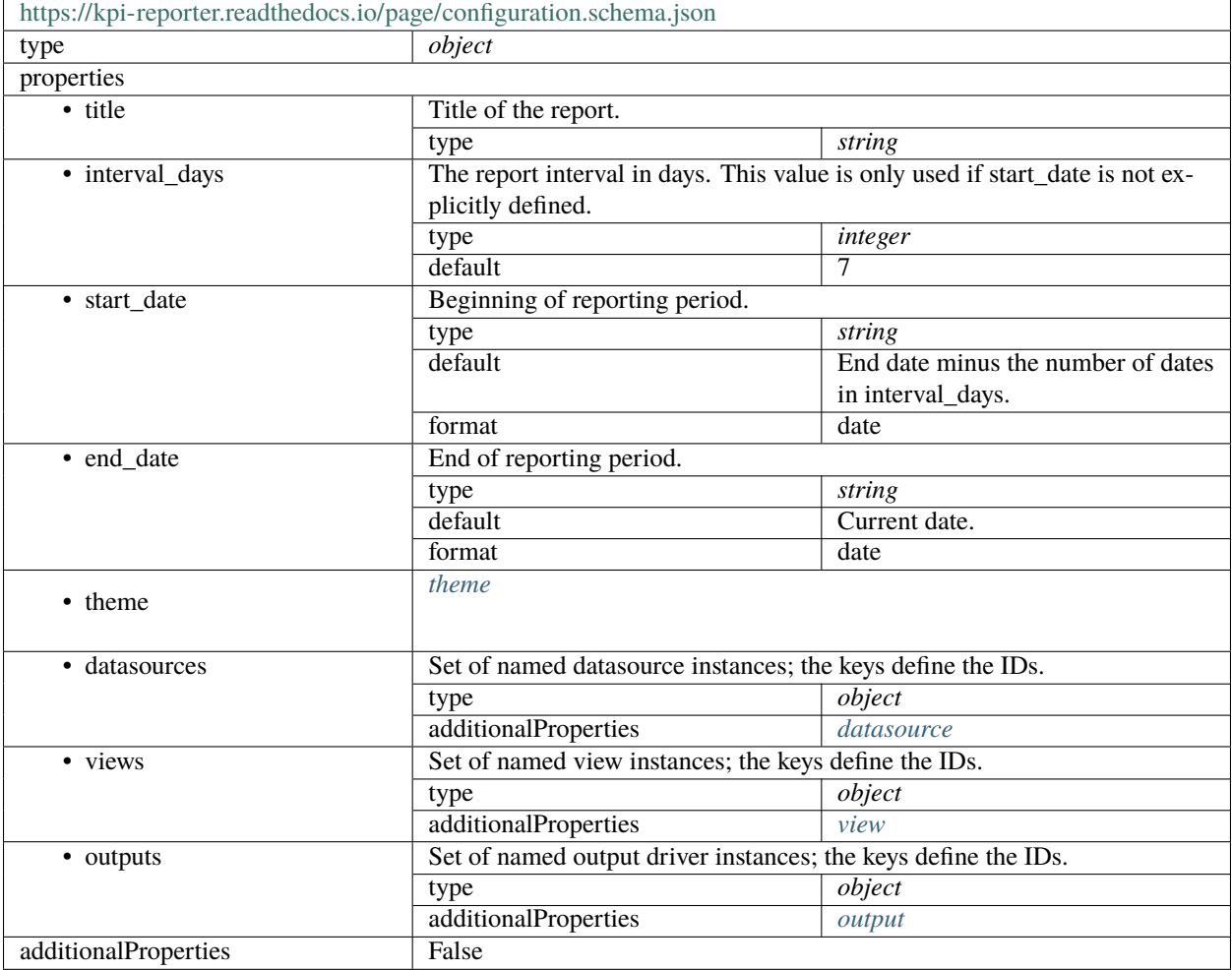

#### <span id="page-10-0"></span>**theme**

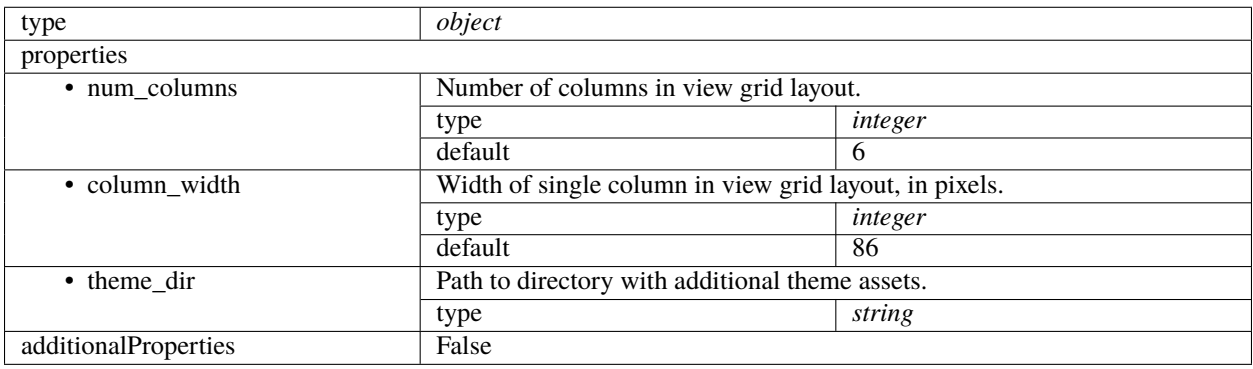

#### <span id="page-11-0"></span>**datasource**

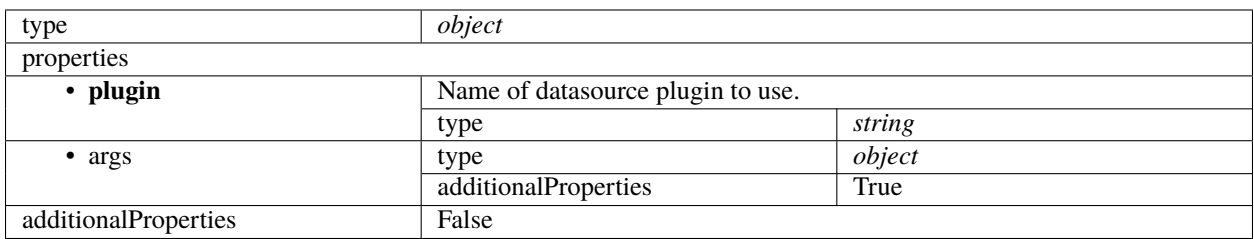

#### <span id="page-11-1"></span>**view**

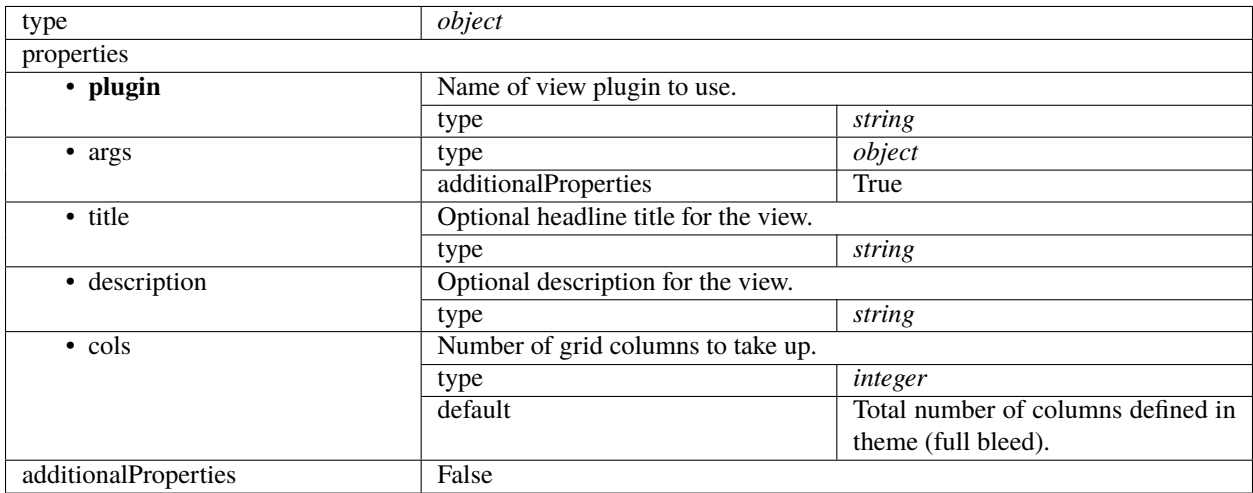

#### <span id="page-11-2"></span>**output**

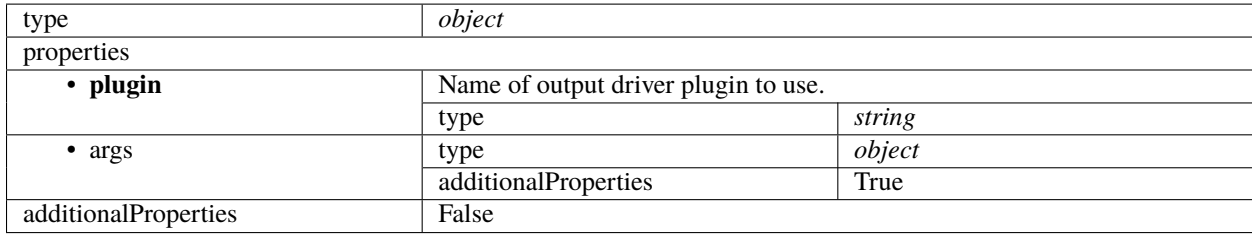

# **2.3 View instances**

The View instances defined in the views section define what is rendered in the final report. Each view is placed into a layout in the order in which they are defined, i.e., the first declared View will show at the top, and the last will show at the bottom.

The report layout follows a simple grid system with 6 columns. By default, Views will each take the full width. However, you can change this with the cols configuration option. For example, consider this configuration:

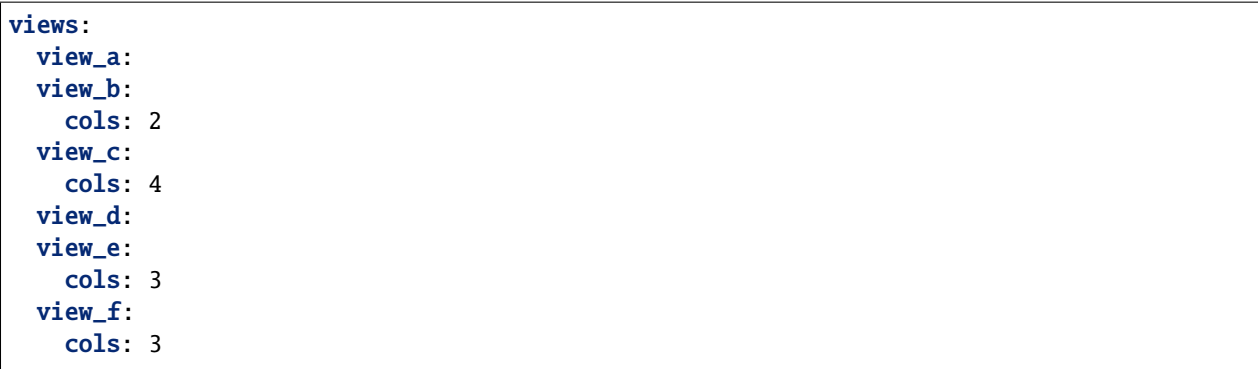

The views would be rendered in the report like this:

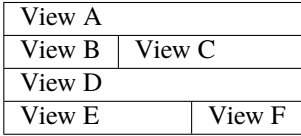

# **THREE**

# **EXAMPLES**

# <span id="page-14-0"></span>**3.1 Top-of-funnel report**

#### [View HTML](#page-0-0)

This example utilizes a MySQL Datasource and multiple Plot visualizations to show a high-level overview of the number of new signups over the last week (both as an running total and as a count of new signups per day).

```
title: Top-of-funnel report
datasources:
  db:
    plugin: mysql
    args:
      host: mysql
      user: kpireport
      passwd: kpireport_pass
views:
  # Show a time series of user signups over the report period.
  signups_over_time:
    plugin: plot
    title: Total sign-ups
    description: |
      The running total of user accounts.
    args:
      datasource: db
      query: |
        select created_at,
        count(*) over (order by created_at)
          + (select count(*) from kpireport.signups where created_at < {from})
          as total_signups
        from kpireport.signups
        where created_at >= {from} and created_at < {to}
      query_args:
        parse_dates: ['created_at']
  new_signups:
    plugin: plot
    title: Daily new sign-ups
    description: |
```
(continues on next page)

(continued from previous page)

```
How many new users signed up on each day.
  cols: 4
  args:
    kind: bar
    datasource: db
    query: |
      select date_format(created_at, '%%Y-%%m-%%d') as day, count(*) as daily_total
      from kpireport.signups
     where created_at >= {from} and created_at < {to}
      group by day(created_at)
    query_args:
      # Because we're roughly grouping by day, and not a full date time,
      # automatic parsing of dates doesn't quite work, so we need to give
      # a bit of help to say which columns should be treated as dates.
     parse_dates:
        day: '%Y-%m-%d'
    time_column: day
# Additionally, show a stat indicating how much the total signups have
# increased (or decreased) in comparison to the previous report period.
signups_change:
  plugin: single_stat
  title: Week total
  cols: 2
  args:
    datasource: db
    query: |
      select count(*) from kpireport.signups
     where created_at >= {from} and created_at < {to}
    comparison_query: |
      select count(*) from kpireport.signups
      where created_at >= date_sub({from}, {interval})
        and created_at < {from}
    comparison_type: percent
    # comparison_type: raw
new_signups_table:
  plugin: table
  args:
    datasource: db
    query: |
      select date_format(created_at, '%%Y-%%m-%%d') as Day, count(*) as 'Daily total'
      from kpireport.signups
      where created_at >= {from} and created_at < {to}
      group by day(created_at)
```
# **3.2 CI report**

#### [View HTML](#page-0-0)

This example uses both a View and Datasource provided by the Jenkins plugin to show an overview of build jobs and their success/failure statuses.

```
---
title: CI report
datasources:
  jenkins:
    plugin: jenkins
    args:
      host: jenkins:8080
      user: jenkins_user
      api_token: jenkins_token
views:
  app_build_summary:
    plugin: jenkins.build_summary
    title: Problem application builds
    args:
      filters:
        name: -app
  other_builds:
    plugin: jenkins.build_summary
    title: Other builds
    args:
      filters:
        invert: True
        name: -app
```
# **3.3 Ops report**

#### [View HTML](#page-0-0)

This example uses both a View and Datasource provided by the Prometheus plugin to show a visualization of some time series data representing server load, as well as a summary of alerts fired by the Prometheus server over the report window.

```
title: Ops report
datasources:
 prom:
    plugin: prometheus
    args:
      host: prometheus:9090
views:
  server_load:
```
(continues on next page)

(continued from previous page)

```
plugin: plot
  title: Load
  args:
    datasource: prom
    query: |
      100 - (avg by(hostname) (irate(node_cpu_seconds_total{mode="idle"}[5m])) * 100
    groupby: hostname
   plot_rc:
     lines.linewidth: 1
critical_alerts:
  plugin: prometheus.alert_summary
  title: Critical alerts
  args:
    datasource: prom
   labels:
     severity: critical
warning_alerts:
  plugin: prometheus.alert_summary
  title: Warnings
  args:
    datasource: prom
    show_timeline: False
    labels:
      severity: warning
```
# **ABOUT THIS TOOL**

# <span id="page-18-1"></span><span id="page-18-0"></span>**4.1 Motivation**

Visualizing metrics is an incredibly common and valuable task. Virtually every department in a business likes to leverage data when making decisions. Time and time again I've seen developers implement one-off solutions for automatic reporting, sometimes quick and dirty, sometimes highly polished. For example:

- A weekly email to the entire company showing the main engagement KPIs for the product.
- A weekly Slack message to a team channel showing how many alerts the on-call team member had to respond to in the previous week.
- A daily summary of sales numbers and targets.

Thanks largely to Grafana, teams are customizing real-time dashboards to always have an up-to-date view on the health of a system or the health of the business. However, there is often value in distilling a continuum of real-time metrics into a short digestible report. KPI Reporter attempts to make it easier to build such reports.

A few guiding principles that shape this project:

- 1. **It should be possible to run on-premises.** It is far easier to run a reporting tool within an infrastructure due to the amount of data sinks that must be accessible. Security teams should rightly raise eyebrows when databases are exposed externally just so a reporting tool can reach in.
- 2. **It should be highly customizable.** There should not be many assumptions about either layout or appearance. The shape and type of data ultimately will drive this.
- 3. **It should be possible to extend.** The space of distinct user needs is massive. While the tool should aim to provide a lot of useful functionality out of the box, it will always be the case that custom extensions will be required to achieve a particular implementation. The tool should embrace this reality.

# **4.2 Pricing**

KPI Reporter is **free for personal use and by noncommercial organizations**. All commercial users are required to *[obtain an annual license](#page-20-0)* after 30 days. I believe that if you find enough value in the tool, this is a fair trade. You are free to implement your own third-party plugins at any time and distribute them under any license and/or pricing you wish.

Personal use is defined as:

*Personal use for research, experiment, and testing for the benefit of public knowledge, personal study, private entertainment, hobby projects, amateur pursuits, or religious observance, without any anticipated commercial application.*

A noncommercial organization is defined as:

*Any charitable organization, educational institution, public research organization, public safety or health organization, environmental protection organization, or government institution, regardless of the source of funding or obligations resulting from the funding.*

```
1 + The Prosperity Public License 3.0.0
2
3 Contributor: KPI Reporter LLC
4
5 Source Code: https://github.com/kpireporter/kpireporter
6
7 \# Purpose
8
9 This license allows you to use and share this software for noncommercial
10 purposes for free and to try this software for commercial purposes for thirty
11 days.
12
13 ## Agreement
14
15 In order to receive this license, you have to agree to its rules. Those rules
16 are both obligations under that agreement and conditions to your license. Don't
17 do anything with this software that triggers a rule you can't or won't follow.
18
19 ## Notices
20
_{21} |Make sure everyone who gets a copy of any part of this software from you, with
22 or without changes, also gets the text of this license and the contributor and
_{23} source code lines above.
24_{25} ## Commercial Trial
26
27 Limit your use of this software for commercial purposes to a thirty-day trial
28 period. If you use this software for work, your company gets one trial period
29 for all personnel, not one trial per person.
30
31 ## Contributions Back
32
33 Developing feedback, changes, or additions that you contribute back to the
34 contributor on the terms of a standardized public software license such as [the
35 Blue Oak Model License 1.0.0] (https://blueoakcouncil.org/license/1.0.0), [the
36 Apache License 2.0](https://www.apache.org/licenses/LICENSE-2.0.html), [the MIT
37 license](https://spdx.org/licenses/MIT.html), or [the two-clause BSD
38 license](https://spdx.org/licenses/BSD-2-Clause.html) doesn't count as use for a
39 commercial purpose.
40
41 # Personal Uses
4243 Personal use for research, experiment, and testing for the benefit of public
44 knowledge, personal study, private entertainment, hobby projects, amateur
45 pursuits, or religious observance, without any anticipated commercial
46 application, doesn't count as use for a commercial purpose.
47
48 ## Noncommercial Organizations
49
```
(continues on next page)

(continued from previous page)

```
50 Use by any charitable organization, educational institution, public research
51 organization, public safety or health organization, environmental protection
s_2 organization, or government institution doesn't count as use for a commercial
53 purpose regardless of the source of funding or obligations resulting from the
54 funding.
55
56 ## Defense
57
58 Don't make any legal claim against anyone accusing this software, with or
59 without changes, alone or with other technology, of infringing any patent.
60
61 ## Copyright
62
\mathbf{s} The contributor licenses you to do everything with this software that would
64 otherwise infringe their copyright in it.
65
66 ## Patent
67
68 The contributor licenses you to do everything with this software that would
\theta otherwise infringe any patents they can license or become able to license.
70
71 # Reliability
72
73 The contributor can't revoke this license.
74
75 ## Excuse
76
\pi |You're excused for unknowingly breaking [Notices](#notices) if you take all
78 practical steps to comply within thirty days of learning you broke the rule.
79
\frac{1}{100} \frac{1}{100} \frac{1}{100} \frac{1}{100} \frac{1}{100}81
82 ***As far as the law allows, this software comes as is, without any warranty or
\frac{83}{100} condition, and the contributor won't be liable to anyone for any damages related
84 to this software or this license, under any kind of legal claim.***
```
### <span id="page-20-0"></span>**4.2.1 Obtaining a license**

You can [purchase a one-year license](https://kpireporter.com/pricing/) for \$99/year (for individuals/small businesses) or \$499/year (for larger businesses.) You can use discretion about which tier you belong to.

# **4.3 Comparisons**

There are several existing products and applications that do some of what KPI Reporter does. Many of them do a far better job depending on your specific use-case. Here is a brief summary of the ones I know of.

# **4.3.1 Cloud SaaS**

All of these services are rather sophisticated and focus on delivering user-friendly interfaces aimed at a wider range of skill-sets. They are also more expensive for that reason. Most support some overlapping (and typically wider) set of data sources and reporting/visualization capabilities as KPI Reporter.

- [Chartio:](https://chartio.com/) subscriptions start at \$40/month per user after a 14 day trial.
- [Databox:](https://databox.com) subscriptions start at \$49/month for 10 users and 10 data sources.
- [Daily Metrics:](https://thedailymetrics.com/) a subscription is \$10/month
- [Grafana Enterprise Reporting:](https://grafana.com/docs/grafana/latest/enterprise/reporting/) pricing is only available on request, putting it safely above any of the other products.
- [Grow.com:](https://grow.com) pricing available on request, similar to Grafana Enterprise.
- [Klipfolio:](https://www.klipfolio.com/) a subscription is \$70/month after a 14-day trial.
- [Sunrise KPI:](https://sunrisekpi.com/) a subscription is \$15/month after a 14-day trial.

### **4.3.2 On-premises**

• [Zoho Analytics:](https://www.zoho.com/analytics/onpremise.html) while principally another cloud SaaS product, Zoho Analytics is the only offering I could find that supports an on-premises deployment at time of writing. The on-premises version is \$30/month per seat, with a minimum of 5 seats, so \$150/month. The online version is \$45/month for the same number of users.

# **GOOGLE ANALYTICS**

<span id="page-22-0"></span>pip install kpireport-googleanalytics

# **5.1 API**

class kpireport\_googleanalytics.datasource.GoogleAnalyticsDatasource(*report*, *\*\*kwargs*) Bases: [kpireport.datasource.Datasource](#page-72-0)

A Datasource that provides data from the Google Analytics APIs.

This Datasource supports a whitelist of query types:

report**: Get a Report from the V4 Reporting API.** See [query\\_report\(\)](#page-22-1) for additional options/arguments.

To use in a View, the type of query is specified as the first argument. Any additional keyword arguments are interpreted as options specific to that query type.

# From within a View member function... df = self.datasources.query("ga", "report", account\_like="MyAccount")

#### key\_file

The Google service account key file (must be in JSON format.) Refer to the [Google Cloud documenta](https://cloud.google.com/docs/authentication/production#manually)[tion](https://cloud.google.com/docs/authentication/production#manually) for more information on how to set up this authentication credential. Default /etc/kpireporter/ google\_oauth2\_key.json.

**Type** str

query(*input: str*, *\*\*kwargs*) → [pandas.core.frame.DataFrame](https://pandas.pydata.org/pandas-docs/stable/reference/api/pandas.DataFrame.html#pandas.DataFrame) Query the Google Analytics API.

> **Parameters input**  $(str)$  – The name of the query command to invoke. Currently supports only "report".

**Returns** A DataFrame with the query results.

<span id="page-22-1"></span>query\_report(*account\_like=None*, *property\_like=None*, *view\_like=None*, *dimensions=None*,

*metrics=None*, *filters expression=None*, *order bys=None*) → [pandas.core.frame.DataFrame](https://pandas.pydata.org/pandas-docs/stable/reference/api/pandas.DataFrame.html#pandas.DataFrame) Request a report from the GA v4 Analytics API.

#### **Parameters**

• account\_like  $(str)$  – the GA account name or ID to search for the view. If not defined, the first account found is used.

- property\_like  $(str)$  the GA property name or ID to search for the view. If not defined, the first property found is used.
- view\_like  $(str)$  the GA view name or ID. If not defined, the first view found is used.

**Note:** If you have multiple accounts or properties available from your credentials, ensure you set account\_like and property\_like if you are using this field, as the default functionality for both of those options is to naively take the first account/property found, which may not have the view you're looking for.

- dimensions  $(List[str]) a$  list of [dimensions.](https://developers.google.com/analytics/devguides/reporting/core/v4/basics#dimensions) These can be just dimension names, or the full object syntax. If one of these dimensions is a "date-like" dimension (e.g., "ga:date.\*"), the output DataFrame will have this dimension treated as a DateTimeIndex, making it effectively return something that looks like a time series.
- metrics  $(List[str]) a$  list of [metrics.](https://developers.google.com/analytics/devguides/reporting/core/v4/basics#metrics) These can be just metric expressions, or the full object syntax.
- filters\_expression  $(str)$  an optional [filter expression.](https://developers.google.com/analytics/devguides/reporting/core/v3/reference#filters)
- order\_bys  $(List[dict]) a list of orderings.$  $(List[dict]) a list of orderings.$

#### **Returns**

**a** pd.DataFrame **with dimensions and metrics added.** The dimensions will be the first columns in the resulting table, and each metric returned will be in a subsequent column.

**Return type** pd.DataFrame

# **5.2 Changelog**

#### **5.2.1 0.0.2**

#### **Bug Fixes**

• Fixes support for Python 3.7

#### **5.2.2 0.0.1**

#### **Prelude**

Initial commit.

#### **New Features**

• Initial commit.

**SIX**

### **JENKINS**

<span id="page-26-0"></span>pip install kpireport-jenkins

The Jenkins plugin provides both a Datasource for querying the Jenkins API, as well as a View for displaying a summary of job/build statuses. The list of jobs can be filtered to target jobs that are of interest in your reporting.

# **6.1 Datasource**

```
---
title: CI report
datasources:
  jenkins:
    plugin: jenkins
    args:
      host: jenkins:8080
      user: jenkins_user
      api_token: jenkins_token
views:
  app_build_summary:
    plugin: jenkins.build_summary
    title: Problem application builds
    args:
      filters:
        name: -app
  other_builds:
    plugin: jenkins.build_summary
    title: Other builds
    args:
      filters:
        invert: True
        name: -app
```
# **6.2 Build summary**

### **Problem application builds**

- ₩ v2-app/master
- \* v2-app/devel
- legacy-app/master
- legacy-app/devel

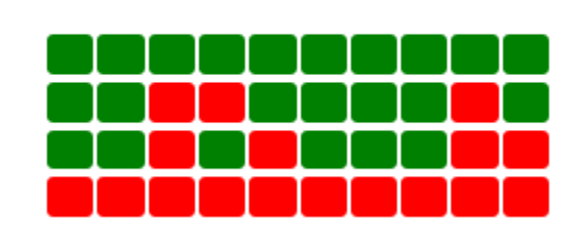

Latest build  $\rightarrow$ 

Fig. 1: An example showing jobs matching a certain name pattern "\*-app"

# **6.3 API**

class kpireport\_jenkins.datasource.JenkinsDatasource(*report*, *\*\*kwargs*) Bases: [kpireport.datasource.Datasource](#page-72-0)

Provides accessors for listing all jobs and builds from a Jenkins host.

The Jenkins Datasource exposes an RPC-like interface to fetch all jobs, as well as job details for each job. The plugin will call the Jenkins API at the host specified using a username and API token provided as plugin arguments.

#### host

Jenkins host, e.g. [https://jenkins.example.com.](https://jenkins.example.com)

**Type** str

#### user

Jenkins user to authenticate as.

**Type** str

#### api\_token

Jenkins user API token to authenticate with.

#### **Type** str

#### get\_all\_jobs()

List all jobs on the Jenkins server.

#### **Returns**

a DataFrame with columns:

**fullname** the full job name (will include folder path components)

**url** a URL that resolves to the job on the Jenkins server

#### **Return type** [pandas.DataFrame](https://pandas.pydata.org/pandas-docs/stable/reference/api/pandas.DataFrame.html#pandas.DataFrame)

#### get\_job\_info(*job\_name*)

Get a list of builds for a given job, including their statuses.

**Parameters** job\_name  $(str)$  – Full name of the job.

#### **Returns**

a DataFrame with columns:

**status** the build status, e.g. "SUCCESS" or "FAILURE"

**Return type** [pandas.DataFrame](https://pandas.pydata.org/pandas-docs/stable/reference/api/pandas.DataFrame.html#pandas.DataFrame)

query(*fn\_name*, *\*args*, *\*\*kwargs*)

Query the Datsource for job or build data.

Calls a supported accessor function by name and passthrough any positional and keyword arguments.

Examples:

```
# Get a list of all jobs in the Jenkins server
datasources.query("jenkins", "get_all_jobs")
# Get detailed information about 'some-job'
datasources.query("jenkins", "get_job_info", "some-job")
```
**Parameters** fn\_name (str) – the RPC operation to invoke.

**Raises** ValueError – if an invalid RPC operation is requested.

class kpireport\_jenkins.build\_summary.JenkinsBuildSummary(*report: Report*, *datasources: kpire-*

*port.datasource.DatasourceManager*, *\*\*kwargs*)

Bases: [kpireport.view.View](#page-72-1)

Display a list of jobs with their latest build statuses, and health.

**Formats** html, md

**Parameters**

- datasource  $(str)$  the Datasource ID to query for Jenkins data
- $\bullet$  filters (dict) optional filters to limit which jobs are rendered in the view. These filters are directly passed to [JenkinsBuildFilter](#page-28-0).

<span id="page-28-0"></span>class kpireport\_jenkins.build\_summary.JenkinsBuildFilter(*name=None*, *invert=False*) Filters a list of Jenkins jobs/builds by a general criteria

Currently only filtering by name is supported, but this class can be extended in the future to filter on other attributes, such as build status or health.

#### **Parameters**

- name (Union [str, List [str]]) the list of name filter patterns. These will be compiled as regular expressions. In the case of a single filter, a string can be provided instead of a list.
- invert  $(bool)$  whether to invert the filter result

#### filter\_job(*job*)

Checks a job against the current filters

**Parameters** job (dict) – the Jenkins job

**Return type** bool

**Returns** whether the job passes the filters

# **6.4 Changelog**

# **6.4.1 0.0.1**

#### **Prelude**

Initial release.

### **New Features**

• Initial release.

### **SEVEN**

### **MYSQL**

#### <span id="page-30-0"></span>pip install kpireport-mysql

The MySQL plugin provides a Datasource that enables execution of SQL queries against an existing MySQL database.

```
title: Top-of-funnel report
datasources:
  db:
    plugin: mysql
    args:
     host: mysql
     user: kpireport
      passwd: kpireport_pass
views:
  # Show a time series of user signups over the report period.
  signups_over_time:
    plugin: plot
    title: Total sign-ups
    description: |
      The running total of user accounts.
    args:
      datasource: db
      query: |
        select created_at,
        count(*) over (order by created_at)
          + (select count(*) from kpireport.signups where created_at < {from})
          as total_signups
        from kpireport.signups
        where created_at >= {from} and created_at < {to}
      query_args:
        parse_dates: ['created_at']
 new_signups:
    plugin: plot
    title: Daily new sign-ups
    description: |
      How many new users signed up on each day.
    cols: 4
```
(continues on next page)

(continued from previous page)

```
args:
    kind: bar
    datasource: db
    query: |
      select date_format(created_at, '%%Y-%%m-%%d') as day, count(*) as daily_total
      from kpireport.signups
      where created_at >= {from} and created_at < {to}
      group by day(created_at)
    query_args:
      # Because we're roughly grouping by day, and not a full date time,
      # automatic parsing of dates doesn't quite work, so we need to give
      # a bit of help to say which columns should be treated as dates.
      parse_dates:
        day: '%Y-%m-%d'
    time_column: day
# Additionally, show a stat indicating how much the total signups have
# increased (or decreased) in comparison to the previous report period.
signups_change:
  plugin: single_stat
  title: Week total
  cols: 2
  args:
    datasource: db
    query: |
      select count(*) from kpireport.signups
      where created_at >= {from} and created_at < {to}
    comparison_query: |
      select count(*) from kpireport.signups
      where created_at >= date_sub({from}, {interval})
        and created_at < {from}
    comparison_type: percent
    # comparison_type: raw
new_signups_table:
  plugin: table
  args:
    datasource: db
    query: |
      select date_format(created_at, '%%Y-%%m-%%d') as Day, count(*) as 'Daily total'
      from kpireport.signups
      where created_at >= {from} and created_at < {to}
      group by day(created_at)
```
# **7.1 API**

```
class kpireport_mysql.datasource.MySQLDatasource(report, **kwargs)
    Bases: kpireport.datasource.Datasource
```
Provides an interface for running queries agains a MySQL database.

#### kwargs

any keyword arguments are passed through to pymysql.connect()

 $query(sql: str, **kwargs) \rightarrow$  [pandas.core.frame.DataFrame](https://pandas.pydata.org/pandas-docs/stable/reference/api/pandas.DataFrame.html#pandas.DataFrame) Execute a query SQL string.

Some special tokens can be included in the SQL query. They will be replaced securely and escaped with the built-in parameter substition capabilities of the MySQL client.

- {from}: the start date of the Report
- {to}: the end date of the Report
- {interval}: an interval string set to the Report interval, i.e., how many days is the Report window. This is useful when doing date substitution, e.g.

```
; Also include previous interval
WHERE time > DATE_SUB({from}, {interval})
```
**Note:** By default, no automatic date parsing will occur. To ensure that your timeseries data is properly parsed as a date, use the parse\_dates kwarg supported by pandas.read\_sql(), e.g.,

```
self.datasources.query('my_db', 'select time, value from table',
 parse_dates=['time'])
```
#### **Parameters**

- sql  $(str)$  the SQL query to execute
- kwargs keyword arguments passed to pandas.read\_sql()

#### **Returns**

a table with any rows returned by the query.

Columns selected in the query will be columns in the output table.

**Return type** [pandas.DataFrame](https://pandas.pydata.org/pandas-docs/stable/reference/api/pandas.DataFrame.html#pandas.DataFrame)

# **7.2 Changelog**

### **7.2.1 0.0.2**

#### **Bug Fixes**

• The MySQL connector library is now PyMySQL, which is a pure Python implementation and does not require additional libraries on the host.

### **7.2.2 0.0.1**

#### **Prelude**

Initial commit.

### **New Features**

• Initial commit.

### **EIGHT**

# **PLOT**

<span id="page-34-0"></span>pip install kpireport-plot

# **8.1 Plot**

The Plot is a simple workhorse View for displaying a variety of timeseries data. It is designed to be compatible with several Datasources and handle most KPI graphs, which tend to plot only a single metric or perhaps a set of related metrics. It utilizes matplotlib under the hood.

views:

```
new_signups:
  plugin: plot
   title: New signups
   args:
      datasource: users_db
      kind: bar
      query: |
         select
            date_format(created_at, '%%Y-%%m-%%d') as time,
            count(*) as daily_total
         from signups
         where created_at >= {from} and created_at < {to}
         group by day(created_at)
      query_args:
         parse_dates:
            time: '%Y-%m-%d'
```
# **8.2 Single stat**

Sometimes it is useful to only show one number, and a fine-grained trend of the number is less important; in this case, you can use a "single stat" view, which is included as part of the Plot plugin for convenience.

views: new\_signups: plugin: single\_stat

(continues on next page)

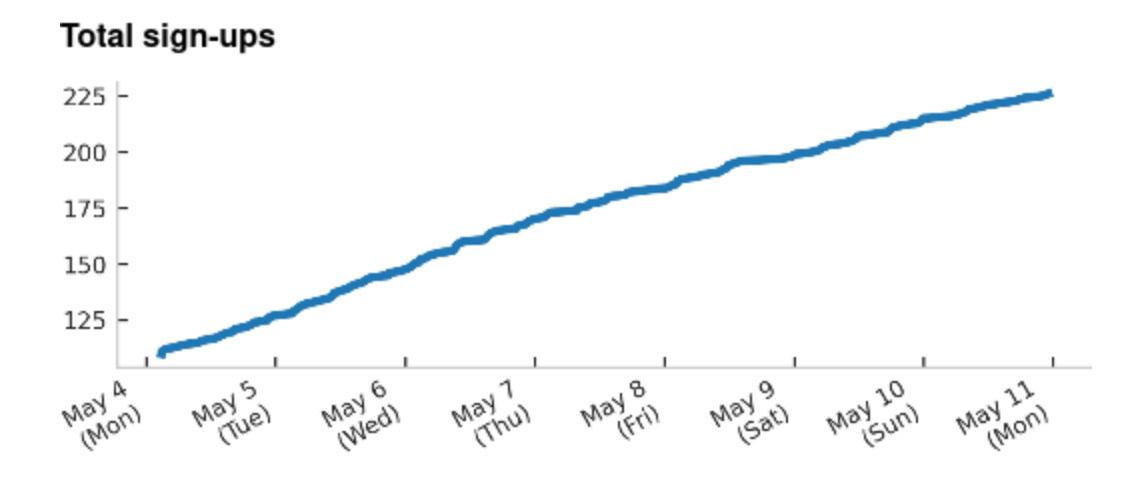

Fig. 1: A simple line plot from MySQL data

(continued from previous page)

```
title: New signups
args:
   datasource: users_db
   query: |
      select count(*)
      from signups
      where created_at >= {from} and created_at < {to}
   comparison_query: |
      select count(*)
      from signups
      where created_at >= date_sub({from}, {interval})
         and created_at < {from}
   comparison_type: percent
```
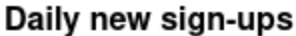

20

15

10

5

0

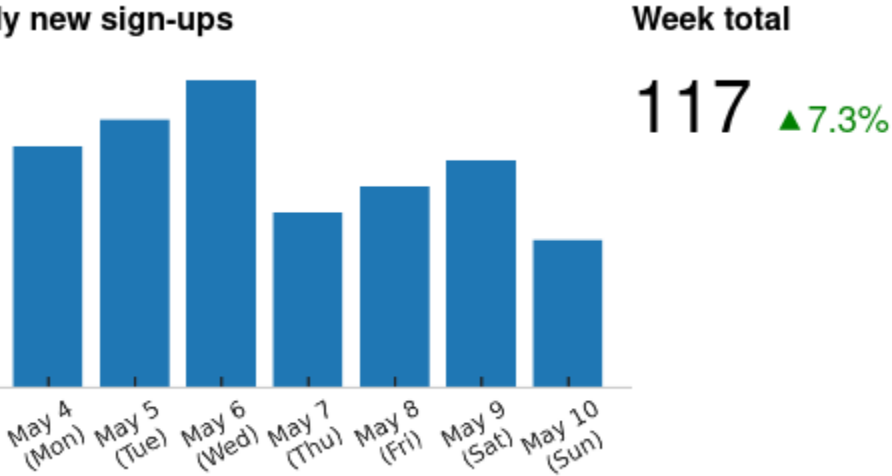

Fig. 2: An example of a plot view combined with a single stat view
# **8.3 API**

<span id="page-36-0"></span>class kpireport\_plot.Plot(*report: Report*, *datasources: kpireport.datasource.DatasourceManager*, *\*\*kwargs*)

Bases: [kpireport.view.View](#page-72-0)

Render a graph as a PNG file inline.

The matplotlib module handles rendering the plot. The Plot view sets a few default styles that make sense for plotting timeseries data, such as hiding the x-axis label and setting up date formatting for the x major labels.

#### **Expected data formats**

The Plot plugin can work for many different types of queries and Datasources, as long as a few properties hold for the response:

- The returned table should ideally only have two columns: one for the time, and one for the value of the metric at that time.
- If the table has more than two columns, it is assumed that each column is a separate series and will be displayed as such, unless groupby is used.

Example of valid two-column result table:

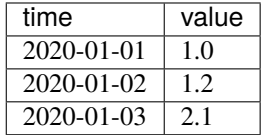

Example of valid three-column result table:

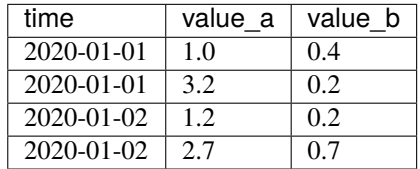

Example of valid three-column result table, where groupby: country would cause the data to be segmented according to the country column:

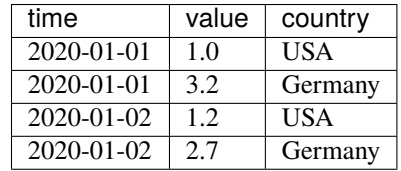

#### datasource

ID of Datasource to fetch from.

**Type** str

#### query

the query to execute against the Datasource.

**Type** str

#### query\_args

additional arguments to pass to the query function. Some Datasources may support additional parameters.

**Type** dict

#### time\_column

the name of the column in the query result table that contains timeseries data. (Default "time")

**Type** str

#### kind

the kind of plot to draw. Currently only "line", "bar", and "scatter" are supported. (Default "line")

**Type** str

#### stacked

whether to display the line/bar graph types as a stacked plot, where each series is stacked atop the last. This does not have any effect when rendering scatter plots. (Default False)

**Type** bool

#### groupby

the name of the column in the query result table that should be used to group the data into separate series. (Default None)

**Type** str

#### bar\_labels

whether to label each bar with its value (only relevant when kind is "bar".) (Default False)

**Type** bool

#### xtick\_rotation

how much to rotate the X labels by when displaying.

**Type** Union[int, str]

#### plot\_rc

properties to set as matplotlib.RcParams. This can be used to customize the display of the output chart beyond the defaults provided by the Theme.

**Type** dict

post\_plot(*ax*, *df=None*, *index\_data=None*, *series\_data=None*)

A post-render hook that can be used to process the plot before outputting.

Subclasses of the Plot class can override this to add, e.g., annotations or otherwise tweak the final plot output.

class kpireport\_plot.SingleStat(*report: Report*, *datasources: kpireport.datasource.DatasourceManager*,

*\*\*kwargs*)

Bases: [kpireport.view.View](#page-72-0)

Display a single stat and optionally a delta.

#### datasource

the ID of the Datasource to query.

**Type** str

#### query

the query to execute agains the Datasource.

**Type** str

#### label

a templated label that can be used to change how the stat is rendered. A {stat} template variable will be filled in with the stat value. (Default "{stat}")

This can be used to create arbitrary other rendered output, e.g.:

# Add a separate link element label: | {stat} <a href="https://example.com">More</a>

**Type** str

#### link\_url

a hyperlink URL to open if the viewer clicks on the rendered output. The link wraps the entire display. (Default None)

**Type** str

#### comparison\_query

an optional query to use as a comparison value. If defined, the current stat will be displayed, and the delta between the stat obtained via the comparison query will be shown next to it. (Default None)

**Type** str

#### comparison\_type

how to show the delta; possible values are "raw", meaning the raw difference between the two values is displayed, or "percent", meaning the percentage increase/decrease is displayed. (Default "raw")

**Type** str

# **8.4 Changelog**

### **8.4.1 0.2.2**

#### **Bug Fixes**

• Fixes support for Python 3.7

## **8.4.2 0.2.1**

#### **Bug Fixes**

• Plots will now be clipped on the x-axis to the report window.

# **8.4.3 0.2.0**

#### **New Features**

- Plots now support a label\_map option, which maps series names (column names) to some text value. This can be used to make nicer, more readable legends.
- The Plot class now defines a post\_plot function. This is called directly after running most of the plot logic, but before rendering the final output. It is a good place to modify legends or add additional presentation to the plot output. The intention is that a plugin could subclass Plot and provide some additional hooks here.

### **Bug Fixes**

• When trying to plot DataFrames with multiple non-numeric columns, the plotter will now log a warning and drop the non-numeric columns. Non-numeric columns should be grouped over, not plotted.

## **8.4.4 0.1.2**

#### **Bug Fixes**

• Fixes issue where stacked line graphs would not render properly in some cases.

## **8.4.5 0.1.1**

#### **Bug Fixes**

• Fixes an issue where non-grouped data with multiple columns would only have the first series plotted, and no legend would be auto-applied.

### **8.4.6 0.1.0**

#### **New Features**

• Adds a new groupby configuration parameter, allowing grouping of the queried data on some arbitrary column or columns. This replaces the old "auto-grouping" mechanism, which was a bit buggy and not well-suited to all shapes of data.

## **8.4.7 0.0.1**

#### **Prelude**

### **New Features**

# **NINE**

# **PROMETHEUS**

pip install kpireport-prometheus

The Prometheus plugin provides both a Datasource capable of returning PromQL query results and a View that summarizes alerts fired by the Prometheus server over the report interval.

# **9.1 Datasource**

```
datasources:
  prom:
      plugin: prometheus
      args:
         host: prometheus:9090
views:
   # Using Plot plugin to graph data
   server_load:
      plugin: plot
      title: Load
      args:
         datasource: prom
         query: |
         100 - (avg by(hostname) (irate(node_cpu_seconds_total{mode="idle"}[5m])) * 100
```
# **9.2 Alert summary**

```
critical_alerts:
  plugin: prometheus.alert_summary
  title: Critical alerts
   args:
      datasource: prom
      labels:
         severity: critical
warning_alerts:
  plugin: prometheus.alert_summary
  title: Warnings
```
(continues on next page)

(continued from previous page)

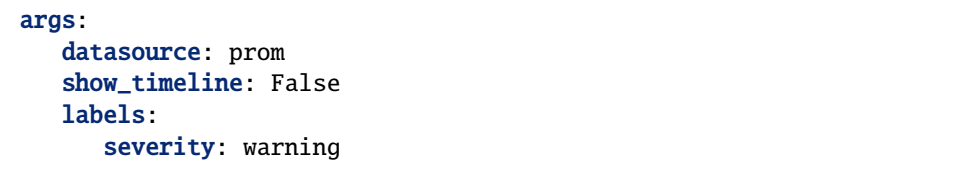

### **Critical alerts**

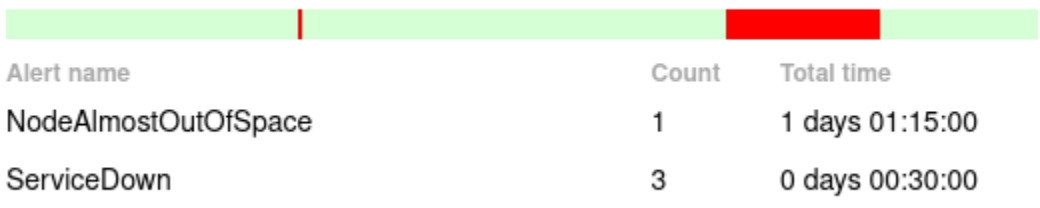

Fig. 1: An example rendered alert summary. The timeline at the top displays the points in time when any alert was firing over the report window. Individual alert labels are not shown; the view's purpose is to highlight trends or patterns that can be looked at in more detail at the source.

# **9.3 API**

#### class kpireport\_prometheus.PrometheusDatasource(*report*, *\*\*kwargs*)

Bases: [kpireport.datasource.Datasource](#page-72-1)

Datasource that executes PromQL queries against a Prometheus server.

#### host

the hostname of the Prometheus server (may include port), e.g., https://prometheus.example. com:9090. If no protocol is given, ["http://"](http://) is assumed.

**Type** str

#### basic\_auth

HTTP Basic Auth credentials to use when authenticating to the server. Must be a dictionary with username and password keys.

**Type** dict

**query**(*query: str, step='lh'*)  $\rightarrow$  [pandas.core.frame.DataFrame](https://pandas.pydata.org/pandas-docs/stable/reference/api/pandas.DataFrame.html#pandas.DataFrame) Execute a PromQL query against the Prometheus server.

#### **Parameters**

- query  $(str)$  the PromQL query
- step  $(str)$  the step size for the [range query](https://prometheus.io/docs/prometheus/latest/querying/api/#range-queries). The Datasource will execute a range query over the report window and capture all time series data within the report boundaries. The step size indicates the query resolution. A lower value provides more granularity but at the cost of a more expensive query and more data points to analyze. If your report window is significantly short, it may make sense to reduce this.

#### **Returns**

a table of time series results.

The timeseries value will be in a time column; any labels associated with the metric will be added as additional columns.

#### **Return type** [pandas.DataFrame](https://pandas.pydata.org/pandas-docs/stable/reference/api/pandas.DataFrame.html#pandas.DataFrame)

class kpireport\_prometheus.PrometheusAlertSummary(*report: Report*, *datasources:*

*kpireport.datasource.DatasourceManager*, *\*\*kwargs*)

Bases: [kpireport.view.View](#page-72-0)

Display a list of alerts that fired recently.

Supported output formats: html, md, slack

#### datasource

the ID of the Prometheus Datasource to query

**Type** str

#### resolution

the size of the time window used to group alerts–the window is used to define buckets. A higher resolution is a lower time window (e.g., "5m" versus "1h"–"5m" is the higher resolution). Higher resolutions mean the timeline and time estimates for outage length will be more accurate, but may decrease performance when the report interval is large, as it requires pulling more data from Prometheus. (default "15m")

**Type** str

#### hide\_labels

a set of labels to hide from the output display. Alerts containing these labels will still be listed, but the label values will not be printed. (default ["instance", "job"])

**Type** List[str]

#### labels

a set of labels that the alert must contain in order to be displayed (default None)

**Type** Dict[str,str]

#### ignore\_labels

a set of labels that the alert must \_not\_ contain in order to be displayed (default None)

**Type** Dict[str,str]

#### show\_timeline

whether to show a visual timeline of when alerts were firing (default True)

**Type** bool

timeline\_height

rendered height of the timeline in pixels (default 15)

**Type** int

# **9.4 Changelog**

# **9.4.1 0.0.1**

## **Prelude**

Initial commit.

# **New Features**

# **TEN**

**S3**

#### <span id="page-46-0"></span>pip install kpireport-s3

The S3 plugin provides an output driver that can upload the final report contents to an S3 bucket. Each file in the report output structure is uploaded as a separate object. Each report is outputted with its report ID, which contains the report interval. Additionally, a special report with the "latest" designation is overridden with the last generated report.

**Note:** Currently only the HTML format is supported.

# **10.1 API**

class kpireport\_s3.S3OutputDriver(*report:* [kpireport.report.Report,](#page-67-0) *\*\*kwargs*) Bases: [kpireport\\_static.output.StaticOutputDriver](#page-56-0)

#### bucket

the S3 bucket to upload to.

**Type** str

#### prefix

the key prefix.

**Type** str

kwargs

any additional keyword arguments are passed in to the boto3.client constructor.

# **10.2 Changelog**

## **10.2.1 0.0.1**

#### **Prelude**

### **New Features**

# **ELEVEN**

# **SCP (SECURE COPY)**

<span id="page-48-0"></span>pip install kpireport-scp

The scp plugin writes the report contents to local disk and then copies them to a remote host via scp. This can be used to copy the report to a server's webroot or simply keep a backup around.

**Note:** Currently only the HTML format is supported.

**Note:** This plugin utilizes fabric for executing commands over SSH, which in turn utilizes paramiko, which is licensed under LGPL 2.1. A copy of this license is included in LGPL-2.1.md in the plugin source.

# **11.1 API**

class kpireport\_scp.SCPOutputDriver(*report:* [kpireport.report.Report,](#page-67-0) *\*\*kwargs*) Bases: [kpireport\\_static.output.StaticOutputDriver](#page-56-0)

# **11.2 Changelog**

## **11.2.1 0.0.3**

#### **Bug Fixes**

• Fixes the entry point declaration to be valid so the plugin is discoverable.

# **11.2.2 0.0.2**

### **Bug Fixes**

• The destination path on the remote host will be lazily created if not existing.

# **11.2.3 0.0.1**

### **Prelude**

Initial commit.

### **New Features**

# **TWELVE**

# **SENDGRID**

#### <span id="page-50-0"></span>pip install kpireport-sendgrid

Send the report as an email using [SendGrid.](https://sendgrid.com/) This plugin utilizes SendGrid's API, and you must generate an API key that has the "Mail Send" permission to authenticate and send the report.

Images or other attachments are by default embedded within the email, but you can optionally link them in as remote assets instead. Remote linking requires that the report additionally be placed somewhere accessible over the Internet, via, e.g., the *[Static file](#page-56-1)*, *[S3](#page-46-0)*, or *[SCP \(secure copy\)](#page-48-0)* plugins.

**Note:** This plugin utilizes premailer for CSS inlining, which in turn utilizes cssutils, which is licensed under LGPL 3.0. A copy of this license is included in LGPL-3.0.md in the plugin source.

# **12.1 API**

class kpireport\_sendgrid.SendGridOutputDriver(*report:* [kpireport.report.Report,](#page-67-0) *\*\*kwargs*) Bases: [kpireport.output.OutputDriver](#page-72-2)

Email a report via SendGrid.

**Note:** When testing, you can set a SENDGRID\_SANDBOX\_ENABLED=1 environment variable, which will only verify the mail payload on SendGrid, but will not actually send it.

#### email\_from

the sender email address.

**Type** str

#### email\_to

a list of target email addresses.

**Type** List[str]

#### api\_key

a SendGrid API key authorized to send mail on behalf of the sending address.

**Type** str

# **12.2 Changelog**

# **12.2.1 0.0.1**

### **Prelude**

Initial commit.

## **New Features**

# **THIRTEEN**

# **SLACK**

#### <span id="page-52-0"></span>pip install kpireport-slack

Output a report to one or more Slack channel(s). Because Slack has its own flavor of Markdown, which does not support many of the "standard" Markdown features, it has its own output format. All view plugins provided by KPI Reporter have support for outputting to Slack, but third-party plugins may not.

# **13.1 API**

```
class kpireport_slack.SlackOutputDriver(report: kpireport.report.Report, **kwargs)
     Bases: kpireport.output.OutputDriver
```
Send a report to one or more Slack channel(s).

#### api\_token

a Slack API token with authorization to publish a message to the target channel.

#### **Type** str

#### channels

a list of Slack channels to publish the report to.

**Type** List[str]

#### image\_remote\_base\_url

a base URL where blob assets (images etc.) are served. It is highly recommended to use another plugin, such as the *[S3](#page-46-0)* or *[SCP \(secure copy\)](#page-48-0)* plugin, in order to place the assets in the expected folder structure.

**Type** str

# **13.2 Changelog**

### **13.2.1 0.0.1**

#### **Prelude**

### **New Features**

# **FOURTEEN**

## **SMTP**

pip install kpireport-smtp

**Note:** This plugin utilizes premailer for CSS inlining, which in turn utilizes cssutils, which is licensed under LGPL 3.0. A copy of this license is included in LGPL-3.0.md in the plugin source.

## **14.1 API**

#### class kpireport\_smtp.SMTPOutputDriver(*report:* [kpireport.report.Report,](#page-67-0) *\*\*kwargs*) Bases: [kpireport.output.OutputDriver](#page-72-2)

Email a report's contents via SMTP to one or more recipients.

#### email\_from

From email address.

**Type** str

#### email\_to

Email addresses to send to.

**Type** List[str]

#### smtp\_host

SMTP server to relay mail through. Defaults to "localhost".

#### **Type** str

#### smtp\_port

SMTP port to use. Defaults to 25.

**Type** int

#### image\_strategy

Strategy to use for including images in the mail contents. Two options are available:

- embed: embed the image directly in the mail using Content-ID [\(RFC2392\)](https://tools.ietf.org/html/rfc2392) linked resources. These should be compatible with most modern desktop and web mail clients.
- remote: link the image to a remote resource. For this strategy to work, the image assets must exist on a server reachable via the public Internet (and not require authentication). Consider using the SMTP plugin in conjunction with e.g., the *[S3](#page-46-0)* or *[SCP](#page-48-0)* plugins to accomplish this entirely within KPI reporter.

**Note:** No tracking information is included when rendering remote image URLs; if for some reason you need to track open rates, consider using the *[SendGrid](#page-50-0)* plugin to send the report instead.

**Type** str

#### image\_remote\_base\_url

When using the "remote" image strategy, the base URL for the image assets. Image blobs generated by Views are placed in folders named after the View ID; this base URL should point to the root path for all of these folders.

**Type** str

# **14.2 Changelog**

### **14.2.1 0.0.1**

#### **Prelude**

Initial commit.

### **New Features**

# **FIFTEEN**

# **STATIC FILE**

<span id="page-56-1"></span>pip install kpireport-static

# **15.1 API**

<span id="page-56-0"></span>class kpireport\_static.StaticOutputDriver(*report:* [kpireport.report.Report,](#page-67-0) *\*\*kwargs*) Bases: [kpireport.output.OutputDriver](#page-72-2)

Export a report's contents to disk.

#### output\_dir

the directory to output the report contents to. (Default "./\_build")

**Type** str

#### output\_format

The output format, which can be one of "html" or "png". (Default "html".) Depending on the format, the output will have a few different forms:

- **Html** The HTML report will be outputted in a new directory in the output path, named after the report. A "latest" directory will also be outputted/updated with the contents of this report.
- **Png** The report will be rendered as a single PNG image named after the report in the output path, and a "latest" PNG will also be outputted.

**Note:** wkhtmltopdf is required if using PNG output. You will probably also need to install Xvfb if using a Docker container that doesn't already have an X server packaged.

**Type** str

# **15.2 Changelog**

# **15.2.1 0.1.1**

## **Bug Fixes**

- Fixes an issue where relative font sizes would not be rendered accurately when using the PNG output format.
- Fixes issue with PNG output when no X server is installed; imgkit will fail because wkhtmltoimage requires an X server to capture the output. Xvfb is already supported as a workaround; if this is installed on the host, configure imgkit to use it.

# **15.2.2 0.1.0**

### **New Features**

• A new output\_path option is now available and can be used to instruct the plugin to output a rendered PNG file instead of the default HTML contents. PNG output requires the wkhtmltopdf binary to be installed on the host.

# **15.2.3 0.0.1**

### **Prelude**

Initial commit.

### **New Features**

# **SIXTEEN**

# **TABLE**

pip install kpireport-table

# **16.1 API**

class kpireport\_table.Table(*report: Report*, *datasources: kpireport.datasource.DatasourceManager*, *\*\*kwargs*)

Bases: [kpireport.view.View](#page-72-0)

Render data fetched from a datasource as a table.

A table can be rendered as HTML, Markdown, or for display in *[Slack](#page-52-0)*. When displayed for Slack, the table is rendered as an image, as Slack does not have support for rendering tables as part of a message block.

#### datasource

the datasource ID to fetch from.

**Type** str

#### query

the query to execute against the datasource.

**Type** str

#### query\_args

any additional keyword arguments to the datasource query operation.

**Type** dict

#### max\_rows

maximum number of rows to display. If the output table has more rows, they are ignored. (Default 10)

**Type** int

# **16.2 Changelog**

# **16.2.1 0.0.1**

### **Prelude**

Initial commit.

# **New Features**

# **SEVENTEEN**

# **TWITTER**

pip install kpireport-twitter

# **17.1 API**

class kpireport\_twitter.TwitterDatasource(*report*, *\*\*kwargs*) Bases: [kpireport.datasource.Datasource](#page-72-1)

A datasource that can fetch metrics from Twitter's V2 API.

Currently the following queries are supported:

• tweets: request a list of the user's latest Tweets via the [Timeline API.](https://developer.twitter.com/en/docs/twitter-api/tweets/timelines/api-reference/get-users-id-tweets) If requesting the authenticated user's own timeline, "non-public" metrics such as impression counts are included in the output table result. Otherwise, only public metrics such as like, reply, and retweet counts are retrieved. The text and ID of the Tweet are also included in the output table.

#### consumer\_key

The Twitter application consumer public key.

**Type** str

#### consumer\_secret

The Twitter application consumer secret.

**Type** str

#### access\_token\_key

The user-scoped access token public key.

**Type** str

#### access\_token\_secret

The user-scoped access token secret.

**Type** str

#### pagination\_delay\_s

The number of seconds to wait before fetching the next page of results from Twitter's API. It is recommended to set this to at least 1 to avoid rate limits or downstream errors from the API. (Default 5)

**Type** int

query(*query: str*, *\*\*kwargs*) → [pandas.core.frame.DataFrame](https://pandas.pydata.org/pandas-docs/stable/reference/api/pandas.DataFrame.html#pandas.DataFrame) Query the datasource.

**Parameters** input  $(str)$  – The query string.

**Returns** The query result.

**Return type** [pandas.DataFrame](https://pandas.pydata.org/pandas-docs/stable/reference/api/pandas.DataFrame.html#pandas.DataFrame)

class kpireport\_twitter.TwitterEngagement(*report: Report*, *datasources:*

*kpireport.datasource.DatasourceManager*, *\*\*kwargs*)

Bases: [kpireport\\_plot.plot.Plot](#page-36-0)

Display a summary of engagement with an account's own Tweets.

#### \\*\\*kwargs

keyword arguments passed to the parent [Plot](#page-36-0) plugin.

# **17.2 Changelog**

## **17.2.1 0.1.1**

#### **Bug Fixes**

- Tweets are now displayed in the timezone configured in the report.
- Always use OAuth2 when authenticating, even when using consumer key/secret application-only authentication. OAuth1.0 will throw an error from the TwitterAPI module.

# **17.2.2 0.1.0**

#### **New Features**

• A new View twitter.engagement is available. The view will show a scatter plot of recent tweets, displaying their like/reply/retweet counts. The highest- liked tweet is called out visually as well.

### **17.2.3 0.0.1**

#### **Prelude**

Initial commit.

#### **New Features**

• A new twitter Datasource is available from this plugin, which allows you to query for Tweets of a given user.

# **EIGHTEEN**

# **ARCHITECTURE**

# **18.1 Plugins**

KPI Reporter features an extensible and composable plugin architecture that allows you to customize the tool to suit your specific needs. There are three types of plugins:

- **Datasource plugins** allow you to interface with specific backend databases and services. A Datasource abstracts the backend behind a simple query interface and handles transforming data into a standard [pandas.DataFrame](https://pandas.pydata.org/pandas-docs/stable/reference/api/pandas.DataFrame.html#pandas.DataFrame) object containing the results for interoperability with various Views. *[Read more about Datasources](#page-69-0)*.
- **View plugins** allow you to implement visualizations of data, but can also be used to render static information. Typically Views will fetch data from Datasources and then somehow transform or summarize the data visually. Views are expected to output text, but can generate binary "blobs" that can later be linked to or rendered inline. *[Read more](#page-72-3) [about Views](#page-72-3)*.
- **Output driver plugins** allow you to change how a report is published, e.g., written to a local disk, uploaded to a cloud storage system, or directly sent as mail. *[Read more about Output drivers](#page-72-4)*.

Plugins are Python modules, and can be installed however you prefer, e.g., with pip. Plugins must be installed into the same Python path as KPI Reporter, as that is how they are automatically discovered at runtime.

# **18.2 Why Dataframes?**

The data interchange format between the View and Datasource layers is the [pandas.DataFrame](https://pandas.pydata.org/pandas-docs/stable/reference/api/pandas.DataFrame.html#pandas.DataFrame). There are a few reasons for this:

- The abstraction is already widely used by data scientists and maps well to other concepts developers are exposed to (e.g., arrays, matrices, databases.)
- A wide variety of shapes of data can be expressed.
- The abstraction maps easily to most database storage abstractions (e.g., row-based or column-based tabular data.)
- Documentation is plentiful and kept up-to-date.
- Visualization libraries (e.g., matplotlib) have good support for rendering DataFrames built-in.

That said, there are some downsides:

- DataFrames are harder to transform than plan JSON data structures.
- DataFrames don't readily support mixing list and dict-like structures; some normalization is typically needed (see the source for the *[Jenkins](#page-26-0)* for an example.)

The architecture intends to allow for wide interoperability between the View and Datasource layers, so having a wellformed, if limiting, data interface is important enough to override these concerns.

**NINETEEN**

**PLUGINS**

**Note:** Plugin development guide coming soon.

# **TWENTY**

# **KPI REPORTER API**

**Release** 0.1.8

**Date** Sep 13, 2021

KPI Reporter API Reference:

# **20.1 Report**

#### **20.1.1 Module:** kpireport.report

class kpireport.report.Content(*j2: Environment*, *report:* [Report](#page-67-0)) The rendered report, in a variety of formats.

j2

a Jinja2 context to use for loading and rendering templates.

**Type** Jinja2

#### report

the Report object for the current report.

**Type** *[Report](#page-67-0)*

#### formats

the list of all formats available for the report. Any formats added via [add\\_format\(\)](#page-66-0) will be reflected here.

**Type** List[str]

#### <span id="page-66-0"></span>add\_format(*fmt: str*, *views: list[View]*)

Render the specified format and add to the output contents.

If a layout file is found for this format, it will be used to render the raw output. If a layout file is not found, there will be no raw output, however, the list of Views will still be stored for the output format. This can be important for output drivers that may not be able to display/send a final rendered report in text, but could still render each view separately. The *[Slack](#page-52-0)* output driver is a good example of this.

The layout file is expected to exist at ./templates/layout/default.{fmt}, e.g., ./template/ layout/default.html for the HTML format.

#### **Parameters**

- $fmt (str)$  the output format, e.g., "md" or "html".
- views  $(List[View])$  $(List[View])$  $(List[View])$  the list of Views to render

 $get\_format(fmt: str) \rightarrow Optional[str]$ 

Get the rendered string for the given format.

**Parameters fint**  $(str)$  – the desired output format.

**Returns** the rendered content for the given format, if any.

**Return type** Optional[str]

 $get\_views$ (*fmt: str*)  $\rightarrow$  list[View] Get the rendered views for the given format.

**Parameters fint**  $(str)$  – the desired output format.

**Returns** the list of Views rendered under that format.

**Return type** List[*[View](#page-72-0)*]

<span id="page-67-0"></span>class kpireport.report.Report(*title=None*, *interval\_days=None*, *start\_date=None*, *end\_date=None*, *timezone=None*, *theme=None*)

The report object.

**Note:** This class is not meant to be instantiated directly; instead, use the [ReportFactory](#page-67-1) class to generate an instance.

#### title

the report title.

**Type** str

#### interval\_days

number of days.

**Type** int

#### start date

the start date.

**Type** dateobj

#### end\_date

the end date.

**Type** dateobj

#### timezone

the timezone name. Defaults to the system timezone.

**Type** str

#### theme

the report Theme.

**Type** *[Theme](#page-68-0)*

#### <span id="page-67-1"></span>class kpireport.report.ReportFactory(*config*)

A factory class for building and executing an entire report.

Once you have a report parsed from its YAML *[Configuration file](#page-8-0)*, you can execute the report like so:

ReportFactory(conf).create()

#### config

the (parsed) configuration YAML file.

**Type** dict

#### supported\_formats

the output formats that any report can target.

#### **Type** List[str]

#### create()

Render all Views in the report and output using the output driver.

**Important:** This will send the report using all configured output drivers! Disable any output drivers you don't wish to send to during testing.

<span id="page-68-0"></span>class kpireport.report.Theme(*num\_columns=6*, *column\_width=86*, *padding\_width=20*, *theme\_dir=None*,

*ui\_colors=None*, *error\_colors=None*, *success\_colors=None*, *series\_colors=None*, *heading\_font=None*)

The report theme options.

#### num\_columns

the number of columns in the report grid. (Default 6)

**Type** int

#### column\_width

the width of each column, in pixels. (Default 86)

**Type** int

#### padding\_width

the width of the horizontal padding at the report edges (Default 20)

**Type** int

#### theme\_dir

a directory where additional templates can be found. These templates will override the default templates of the same name, and can be used to alter the overall report appearance.

#### **Type** str

#### ui\_colors

a list of user interface colors. This is expected to be a 5-tuple of (text color, lighter text color, dark bg color, bg accent, bg color)

**Type** List[str]

#### error\_colors

a list of error colors used when views render an error vs. success state. This is expected to be a 2-tuple of (dark, light).

**Type** List[str]

#### success\_colors

a list of success colors used when views render an error vs. success state. This is expected to be a 2-tuple of (dark, light).

**Type** List[str]

#### series\_colors

a list of series colors. There can be as many or as few series colors in the theme; you just want to ensure you can handle whatever needs you have for plotting or displaying data in charts or graphs such that series can be identified clearly.

**Type** List[str]

#### heading\_font

A CSS font-family declaration, which will define how the headings are styled. (Default "Helvetica, Arial, sans-serif"). Note that due to Jinja escaping rules, this does not like embedded quotes. Quotes are *not* required even when a typeface has a space in the name, so they are safe to simply omit.

**Type** str

# <span id="page-69-0"></span>**20.2 Datasource**

A Datasource is responsible for taking a query input string and returning its result in the form of a [pandas.DataFrame](https://pandas.pydata.org/pandas-docs/stable/reference/api/pandas.DataFrame.html#pandas.DataFrame) instance. One instance of a Datasource may be used by multiple View instances.

Datasources are only initialized when they are expiclitly declared within the report configuration. When the Datasource is initialized, any arguments included in the report configuration are passed as keyword arguments to its [Datasource.](#page-72-5) [init\(\)](#page-72-5) function (**Note**: this is *not* the same as Python's built-in \_\_init\_\_().) Each Datasource is required to pro-vide both [Datasource.init\(\)](#page-72-5), which is responsible for setting up the Datasource with any additional state, and [Datasource.query\(\)](#page-72-6), which provides the mechanism to execute a given query and return a [pandas.DataFrame](https://pandas.pydata.org/pandas-docs/stable/reference/api/pandas.DataFrame.html#pandas.DataFrame) with the results back to the caller.

To create your own [Datasource](#page-72-1), it is simplest to extend the *Datasource* class, though this is not required. In is required to return a [pandas.DataFrame](https://pandas.pydata.org/pandas-docs/stable/reference/api/pandas.DataFrame.html#pandas.DataFrame) instance, as this is the API contract with the View layer; it allows Views to use a variety of Datasources as seamlessly as possible.

### **20.2.1 Example: a custom Datasource**

This Datasource will interact with a HTTP/JSON API as its backing data store. The input query string is passed to the API as a query parameter. The JSON result is parsed into a [pandas.DataFrame](https://pandas.pydata.org/pandas-docs/stable/reference/api/pandas.DataFrame.html#pandas.DataFrame) via [pandas.DataFrame.](https://pandas.pydata.org/pandas-docs/stable/reference/api/pandas.DataFrame.from_records.html#pandas.DataFrame.from_records) [from\\_records\(\)](https://pandas.pydata.org/pandas-docs/stable/reference/api/pandas.DataFrame.from_records.html#pandas.DataFrame.from_records).

```
import pandas as pd
from kpireport.datasource import Datasource
import requests
class HTTPDatasource(Datasource):
   def init(self, api_host=None):
        if not api_host:
            raise ValueError("'api_host' is required")
        self.api_host = api_host
   def query(self, input):
       res = requests.get(self.api_host, params=dict(query=input))
        return pd.DataFrame.from_records(res.json())
```
As with all plugins, your plugin should register itself as an [entry\\_point](https://setuptools.readthedocs.io/en/latest/setuptools.html#dynamic-discovery-of-services-and-plugins) under the namespace kpireport.datasource. We name it http in this example. When your plugin is installed alongside the kpireport package, it should be automatically loaded for use when the report runs.

```
[options:entry_points]
kpireport.datasource =
   http = custom_module:HTTPDatasource
```
You can configure your Datasource in a report by declaring it in the datasources section. The plugin name must match the entry\_point name (here, http.) Any arguments passed in the args key are passed to [Datasource.init\(\)](#page-72-5) on instantiation as keyword arguments.

```
datasources:
 custom_datasource:
   plugin: http
    args:
      api_host: https://api.example.com/v1/search
```
You can name the Datasource as you wish (here, custom\_datasource); Views can invoke your Datasource via this ID.

## **20.2.2 Example: an RPC Datasource**

Instead of passing the query input to another service/database, it is possible to implement your own Datasource that provides an RPC-like interface. This can allow you to custom-tailor your parsing and transformation of the result returned by the backing service, as well as create more complex "queries" that compose multiple calls to the backing service. You could even front multiple backing services as a single Datasource interface. Here is a fully-formed example:

```
from datetime import datetime, timedelta
import pandas as pd
from kpireport.datasource import Datasource
import requests
class RPCDatasource(Datasource):
    def init(self, users_api_host=None, activity_api_host=None):
        if not (users_api_host and activity_api_host):
            raise ValueError((
              "Both 'users_api_host' and 'activity_api_host' "
              "are required."))
        self.users_api_host = users_api_host
        self.activity_api_host = activity_api_host
    def query(self, input):
        \frac{1}{n}""
        Treats the "input" parameter as the name of a separate function
        on the Datasource to invoke.
        "''"fn = getattr(self, input)if not (fn and iscallable(fn)):
            raise ValueError(f"Query '{input}' is not supported")
        return fn()
    def get_all_users(self):
        "'''"Return all users, regardless of their activity status.
        "'''"users = requests.get(f''{self.users_api_host}/users")
        return pd.DataFrame.from_records(users)
    def get_active_users(self):
```
(continues on next page)

 $"''"$ 

(continued from previous page)

```
Return only the users active within the last month.
    """
    users = requests.get(f''{self.users_api_host}/users")
   user_ids = [u['id''] for u in users.json()]
    last\_active\_at = requests.get(f"{self.activity_api_host}/last_activity",
      params=dict(
        user_ids=user_ids.join(",")
      )
    )
    one_month_ago = datetime.now() - timedelta(months=1)
    active_in_last_month = [
      a["user_id"]
      for a in last_active_at.json()
      if datetime.fromisoformat(a["last_active_at"]) > one_month_ago
    ]
    return pd.DataFrame.from_records([
      u for u in users if u["id"] in active_in_last_month])
def total_active_users(self):
    "''"Return just the total number of active users, not a full set
    of columnar data.
    "''"return self.get_active_users().count()
```
From within a View, you could then invoke your Datasource like this (we have given the Datasource the ID users here.)

```
def render_html(self, j2):
   active_users = self.datasources.query("users", "get_active_users")
    # Do something with active users
```
Or, using an existing plugin, like kpireport.plugins.plot.SingleStat, which can be configured with just the report configuration:

```
views:
  active_users:
   title: Users active in last month
   plugin: single_stat
   args:
      datasource: users
      query: total_active_users
```
### <span id="page-72-3"></span><span id="page-72-0"></span>**20.2.3 Module:** kpireport.datasource

class kpireport.datasource.Datasource(*report*, *\*\*kwargs*)

#### **Parameters**

- report ([kpireport.report.Report](#page-67-0)) the Report object.
- $id (str)$  the Datasource ID declared in the report configuration.
- \*\*kwargs Additional datasource parameters, declared as args in the report configuration.

#### abstract init(*\*\*kwargs*)

Initialize the datasource from the report configuration.

**Parameters** \*\***kwargs** – Arbitrary keyword arguments, declared as args in the report configuration.

**abstract query**(*input: str*)  $\rightarrow$  [pandas.core.frame.DataFrame](https://pandas.pydata.org/pandas-docs/stable/reference/api/pandas.DataFrame.html#pandas.DataFrame) Query the datasource.

**Parameters input**  $(str)$  – The query string.

**Returns** The query result.

**Return type** [pandas.DataFrame](https://pandas.pydata.org/pandas-docs/stable/reference/api/pandas.DataFrame.html#pandas.DataFrame)

#### exception kpireport.datasource.DatasourceError

A base class for errors originating from the datasource.

# **20.3 View**

#### <span id="page-72-2"></span>**20.3.1 Module:** kpireport.view

class kpireport.view.View(*report: Report*, *datasources: kpireport.datasource.DatasourceManager*, *\*\*kwargs*)

The view

exception kpireport.view.ViewException

# **20.4 Output driver**

#### <span id="page-72-1"></span>**20.4.1 Module:** kpireport.output

class kpireport.output.OutputDriver(*report:* [kpireport.report.Report,](#page-67-0) *\*\*kwargs*)

report

the current report.

**Type** [Report](#page-67-0)

id

the Output driver ID declared in the report configuration.

**Type** str

#### <span id="page-73-0"></span>supported\_formats

a list of output formats supported by this driver. Defaults to ["md", "html"].

**Type** List[str]

can\_render(*fmt: str*) → bool

Determine if this driver supports a given output format.

**Parameters fint**  $(str)$  – the desired output format.

**Returns** whether the output format can be rendered.

**Return type** bool

#### abstract init(*\*\*kwargs*)

Initialize the output driver from the report configuration.

**Parameters** \*\***kwargs** – Arbitrary keyword arguments, declared as args in the report configuration.

#### render\_blob\_inline(*blob: kpireport.view.Blob*, *fmt=None*)

Render a blob file inline in the report output.

Blobs are typically binary image files; many output formats afford some way of displaying them directly, e.g., in HTML via an <img> tag. Each output driver can define how to render a blob inline. An email output driver may implement some way of attaching the image and referencing it in the mail message, while a HTML file output driver may use an  $\langle$ img> tag and link to the file, or perhaps use a data-uri.

This function is used when invoking the blob template filter.

#### **Parameters**

- blob (kpireport. view. Blob) the Blob to render.
- **fmt**  $(str)$  the output format.

**Returns** the rendered Blob output.

#### **Return type** str

abstract render\_output(*content:* [kpireport.report.Content,](#page-66-0) *blobs*) Render the report content for the target delivery mechanism.

#### **Parameters**

- **content** (*[Content](#page-66-0)*) the report contents.
- **blobs** (*List* [*Blob]*) the blobs generated as part of the report.

exception kpireport.output.OutputDriverError

# **20.5 Changelog**

### **20.5.1 0.1.8**

#### **Bug Fixes**

• If the "templates" folder inside a view plugin is missing, an error will no longer be thrown when initializing the PackageLoader for the plugin.

### **20.5.2 0.1.7**

#### **Bug Fixes**

• Plugin template resolution now supports walking up class hierachies. If a concrete class extends an existing plugin, templates will be first searched for in the concrete class' module, then its parent class, and so on. Before, only the concrete class and the base View module were included in the lookup paths, so parent class templates would be ignored.

### **20.5.3 0.1.6**

#### **Bug Fixes**

• The default values for start\_date and end\_date will now be timezone-aware and derive their timezones from the local timezone on the system running the report process. A timezone report argument is also now available, which can be a timezone strong, and will override the timezone for automatically-generated values for the start and end date.

### **20.5.4 0.1.5**

#### **Bug Fixes**

• The font-family of the heading font(s) can now be specified via the heading\_font theme argument. It defaults to a font-stack that renders something that looks like Helvetica and falls back to any sans-serif font installed.

### **20.5.5 0.1.4**

#### **Bug Fixes**

• The wrapper margin is now customizable on the Theme via the padding\_width attribute. It defaults to 20, which was the old value in the built-in theme.

#### **20.5.6 0.1.3**

#### **Bug Fixes**

• Include report templates in the published PyPI package.

### **20.5.7 0.1.2**

#### **Bug Fixes**

• Fixes an issue with rendering the license text when the license was valid or expired.

### **20.5.8 0.1.1**

#### **Bug Fixes**

• Fixes error due to missing import when loading configuration files automatically.

### **20.5.9 0.1.0**

#### **New Features**

• If no configuration file is provided via the –config-file flag, a config.yaml file will be searched for, first in the working directory and then in /etc/kpireporter.

### **20.5.10 0.0.1**

#### **Prelude**

Initial commit.

#### **New Features**

• Initial commit.

### **CHAPTER**

# **TWENTYONE**

# **INDICES AND TABLES**

- genindex
- modindex
- search

# **PYTHON MODULE INDEX**

k

kpireport.datasource, [69](#page-72-0) kpireport.output, [69](#page-72-1) kpireport.report, [63](#page-66-1) kpireport.view, [69](#page-72-2)

# **INDEX**

# A

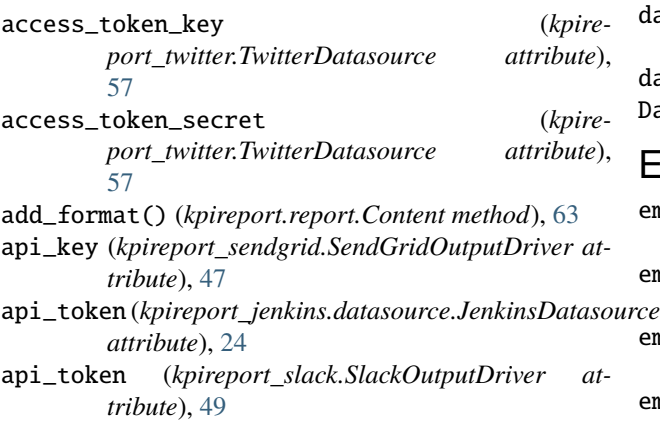

# B

bar\_labels (*kpireport\_plot.Plot attribute*), [34](#page-37-0) basic\_auth (*kpireport\_prometheus.PrometheusDatasource* F *attribute*), [40](#page-43-0) bucket (*kpireport\_s3.S3OutputDriver attribute*), [43](#page-46-0)

# C

can\_render() (*kpireport.output.OutputDriver method*), [70](#page-73-0) channels (*kpireport\_slack.SlackOutputDriver attribute*), [49](#page-52-0) column\_width (*kpireport.report.Theme attribute*), [65](#page-68-0) comparison\_query (*kpireport\_plot.SingleStat attribute*), [35](#page-38-0) comparison\_type (*kpireport\_plot.SingleStat attribute*), [35](#page-38-0) config (*kpireport.report.ReportFactory attribute*), [64](#page-67-1) consumer\_key (*kpireport\_twitter.TwitterDatasource attribute*), [57](#page-60-0) consumer\_secret (*kpireport\_twitter.TwitterDatasource attribute*), [57](#page-60-0) Content (*class in kpireport.report*), [63](#page-66-2) create() (*kpireport.report.ReportFactory method*), [65](#page-68-0) D

Datasource (*class in kpireport.datasource*), [69](#page-72-3) datasource (*kpireport\_plot.Plot attribute*), [33](#page-36-0)

datasource (*kpireport\_plot.SingleStat attribute*), [34](#page-37-0) datasource (*kpireport\_prometheus.PrometheusAlertSummary attribute*), [41](#page-44-0) datasource (*kpireport\_table.Table attribute*), [55](#page-58-0) DatasourceError, [69](#page-72-3)

### E

email\_from (*kpireport\_sendgrid.SendGridOutputDriver attribute*), [47](#page-50-0) email\_from (*kpireport\_smtp.SMTPOutputDriver attribute*), [51](#page-54-0) email\_to (*kpireport\_sendgrid.SendGridOutputDriver attribute*), [47](#page-50-0) email\_to (*kpireport\_smtp.SMTPOutputDriver attribute*), [51](#page-54-0) end\_date (*kpireport.report.Report attribute*), [64](#page-67-1) error\_colors (*kpireport.report.Theme attribute*), [65](#page-68-0)

filter\_job() (*kpireport\_jenkins.build\_summary.JenkinsBuildFilter method*), [25](#page-28-0) formats (*kpireport.report.Content attribute*), [63](#page-66-2)

# G

get\_all\_jobs() (*kpireport\_jenkins.datasource.JenkinsDatasource method*), [24](#page-27-0) get\_format() (*kpireport.report.Content method*), [63](#page-66-2) get\_job\_info() (*kpireport\_jenkins.datasource.JenkinsDatasource method*), [24](#page-27-0) get\_views() (*kpireport.report.Content method*), [64](#page-67-1) GoogleAnalyticsDatasource (*class in kpireport\_googleanalytics.datasource*), [19](#page-22-0) groupby (*kpireport\_plot.Plot attribute*), [34](#page-37-0)

# H

heading\_font (*kpireport.report.Theme attribute*), [66](#page-69-0) hide\_labels (*kpireport\_prometheus.PrometheusAlertSummary attribute*), [41](#page-44-0) host (*kpireport\_jenkins.datasource.JenkinsDatasource*

*attribute*), [24](#page-27-0)

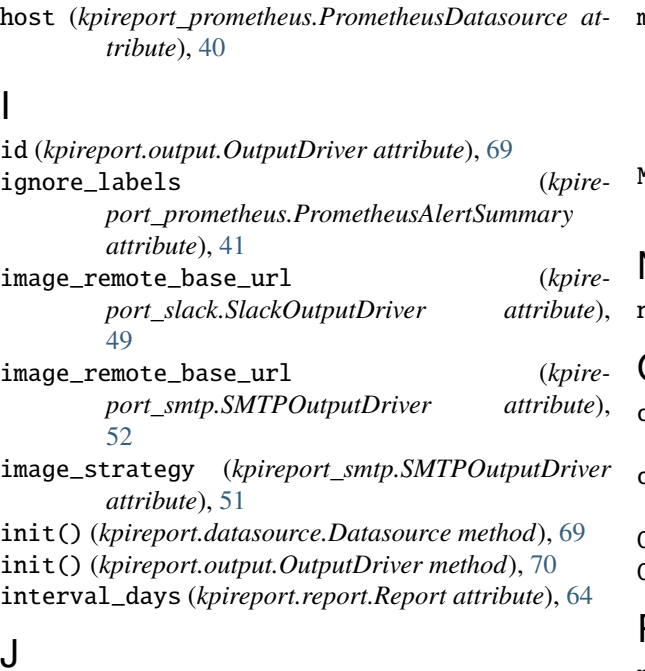

# J

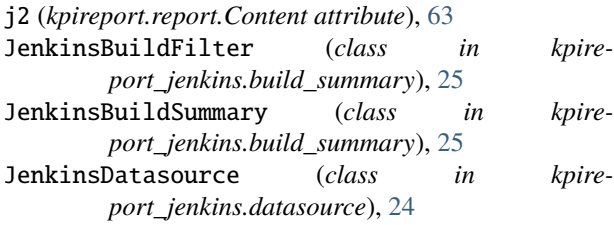

# K

key\_file (kpireport\_googleanalytics.datasource.GoogleA *attribute*), [19](#page-22-0) kind (*kpireport\_plot.Plot attribute*), [34](#page-37-0) kpireport.datasource module, [69](#page-72-3) kpireport.output module, [69](#page-72-3) kpireport.report module, [63](#page-66-2) kpireport.view module, [69](#page-72-3) kwargs (*kpireport\_mysql.datasource.MySQLDatasource attribute*), [29](#page-32-0) kwargs (*kpireport\_s3.S3OutputDriver attribute*), [43](#page-46-0)

# L

label (*kpireport\_plot.SingleStat attribute*), [34](#page-37-0) labels (*kpireport\_prometheus.PrometheusAlertSummary attribute*), [41](#page-44-0) link\_url (*kpireport\_plot.SingleStat attribute*), [35](#page-38-0)

# M

max\_rows (*kpireport\_table.Table attribute*), [55](#page-58-0)

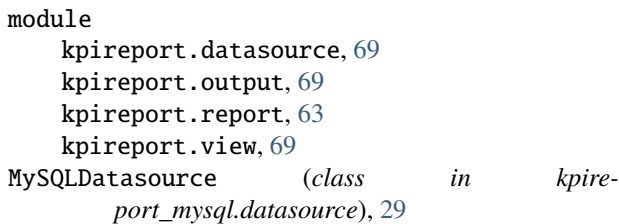

# N

num\_columns (*kpireport.report.Theme attribute*), [65](#page-68-0)

# O

```
output_dir (kpireport_static.StaticOutputDriver
        attribute), 53
output_format (kpireport_static.StaticOutputDriver at-
        tribute), 53
OutputDriver (class in kpireport.output), 69
OutputDriverError, 70
```
# P

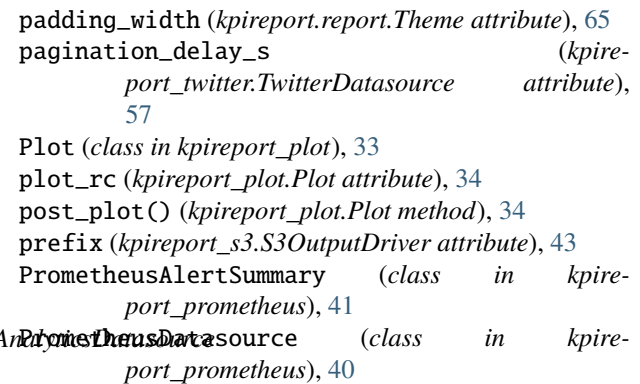

# Q

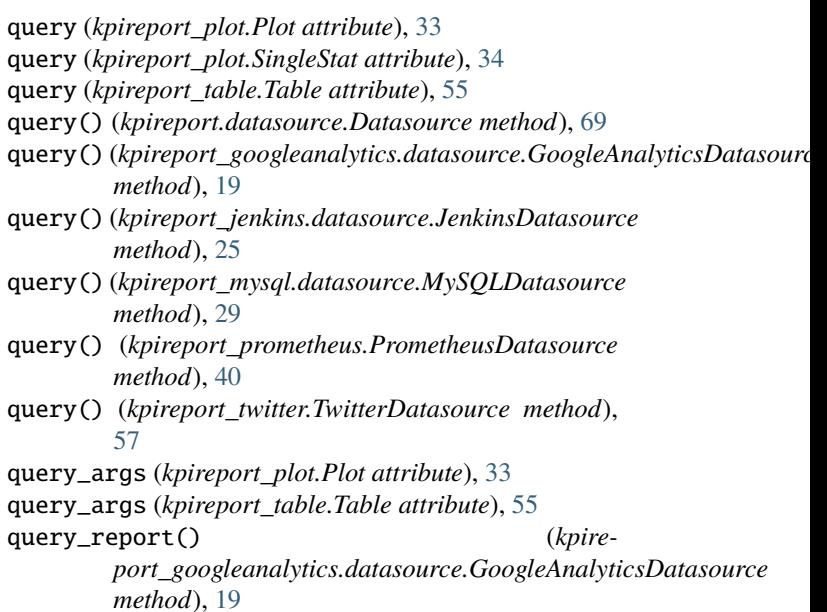

# R

render\_blob\_inline() (*kpire-*

*port.output.OutputDriver method*), [70](#page-73-0)

render\_output() (*kpireport.output.OutputDriver method*), [70](#page-73-0)

Report (*class in kpireport.report*), [64](#page-67-1)

report (*kpireport.output.OutputDriver attribute*), [69](#page-72-3)

report (*kpireport.report.Content attribute*), [63](#page-66-2)

ReportFactory (*class in kpireport.report*), [64](#page-67-1)

*attribute*), [41](#page-44-0)

# S

S3OutputDriver (*class in kpireport\_s3*), [43](#page-46-0) SCPOutputDriver (*class in kpireport\_scp*), [45](#page-48-0) SendGridOutputDriver (*class in kpireport\_sendgrid*), [47](#page-50-0) series\_colors (*kpireport.report.Theme attribute*), [65](#page-68-0) show\_timeline (*kpireport\_prometheus.PrometheusAlertSummary attribute*), [41](#page-44-0) SingleStat (*class in kpireport\_plot*), [34](#page-37-0) SlackOutputDriver (*class in kpireport\_slack*), [49](#page-52-0) smtp\_host (*kpireport\_smtp.SMTPOutputDriver attribute*), [51](#page-54-0) smtp\_port (*kpireport\_smtp.SMTPOutputDriver attribute*), [51](#page-54-0) SMTPOutputDriver (*class in kpireport\_smtp*), [51](#page-54-0) stacked (*kpireport\_plot.Plot attribute*), [34](#page-37-0) start\_date (*kpireport.report.Report attribute*), [64](#page-67-1) StaticOutputDriver (*class in kpireport\_static*), [53](#page-56-0) success\_colors (*kpireport.report.Theme attribute*), [65](#page-68-0) supported\_formats (*kpireport.output.OutputDriver attribute*), [69](#page-72-3) supported\_formats (*kpireport.report.ReportFactory attribute*), [65](#page-68-0)

# T

Table (*class in kpireport\_table*), [55](#page-58-0) Theme (*class in kpireport.report*), [65](#page-68-0) theme (*kpireport.report.Report attribute*), [64](#page-67-1) theme\_dir (*kpireport.report.Theme attribute*), [65](#page-68-0) time\_column (*kpireport\_plot.Plot attribute*), [34](#page-37-0) timeline\_height (*kpireport\_prometheus.PrometheusAlertSummary attribute*), [41](#page-44-0) timezone (*kpireport.report.Report attribute*), [64](#page-67-1) title (*kpireport.report.Report attribute*), [64](#page-67-1) TwitterDatasource (*class in kpireport\_twitter*), [57](#page-60-0) TwitterEngagement (*class in kpireport\_twitter*), [58](#page-61-0)

# U

ui\_colors (*kpireport.report.Theme attribute*), [65](#page-68-0)

user (*kpireport\_jenkins.datasource.JenkinsDatasource attribute*), [24](#page-27-0)

### $\mathsf{V}$

View (*class in kpireport.view*), [69](#page-72-3) ViewException, [69](#page-72-3)

# X

resolution (*kpireport\_prometheus.PrometheusAlertSummary* xtick\_rotation (*kpireport\_plot.Plot attribute*), [34](#page-37-0)